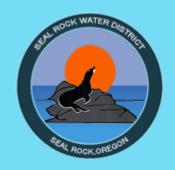

# MY WATER USAGE CUSTOMER PORTAL

NEW ACCOUNT SIGN UP INSTRUCTIONS

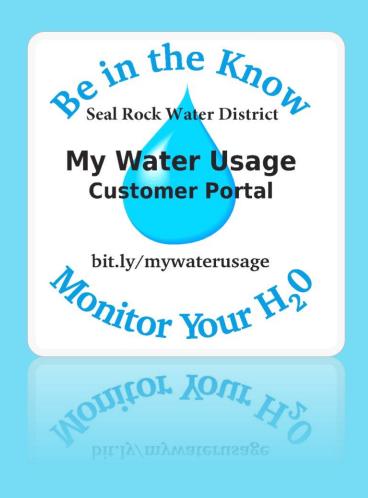

Welcome, SRWD Office | Support | Pay Bill | English ▼ | Sign out SRWD Office 1037 NW GREBE ST (OFFICE) Meter ▼ 6 89581422 Nelve Dashboard **Usage Details billing Cycle Usage** Billing Cycle Data **& Billing Cycle Threshold** Alerts Meters No alerts found. Current billing cycle 1000 Feb 12 2019 to date Settings 253 Gallons Previous billing cycle Jan 11 2019 - Feb 11 2019 917 Gallons On Target As of 12:00 am Change or disable this threshold in Usage Alerts Meter #89581422 Meter #89581422 Meter #89581422 Meter #89581422 21% consumed 253 Gallons 253 Gallons used this billing cycle used this billing cycle Alerts in the past 60 days Notifications SE No notifications found 103

IN THE CUSTOMER PORTAL YOU CAN VIEW YOUR USAGE, SET UP ALERTS AND BE SMART WITH YOUR WATER USAGE.

# My Water Usage

## My Water Usage Customer Portal

Sign up in order to view your usage, set up alerts and be smart with your water usage.

On our website
Click on My
Water Usage

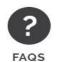

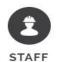

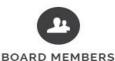

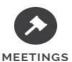

Water Usage Customer Portal

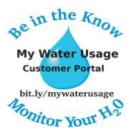

My Water Usage Customer Portal - Click Here to Log In

Monitor your water usage by creating an account through our customer portal.

READ MORE »

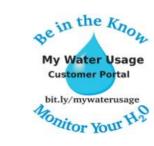

My Water Usage Customer Portal Support & Instructions

READ MORE »

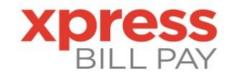

#### Pay Your Bill

There are many convenient ways to pay your bill.

READ MORE »

In order to access the Customer Portal, you will first need to set up an account. You can access the portal from our website or the link below. bit.ly/mywaterusage

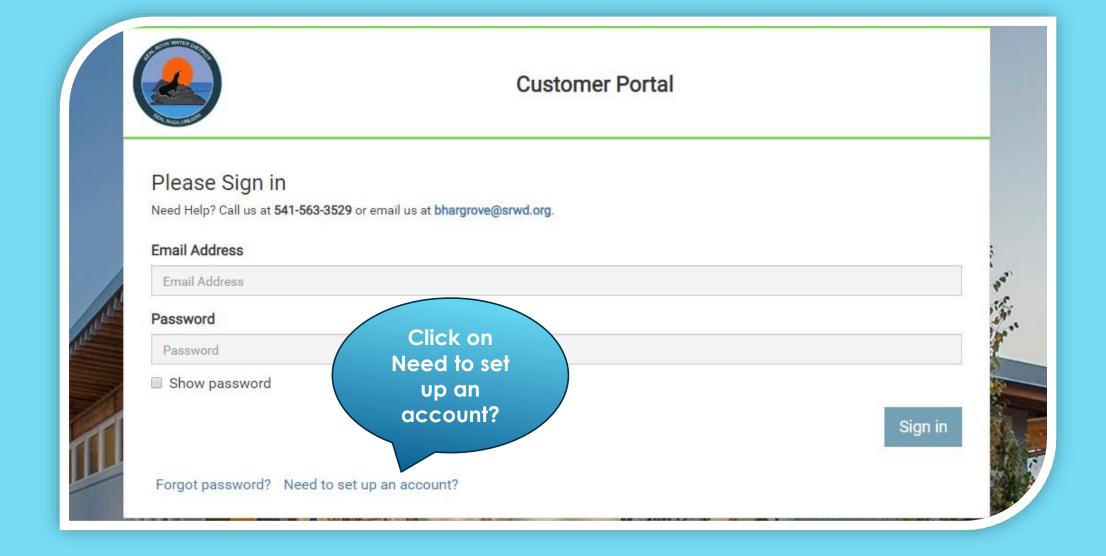

Click on Need to set up an account?

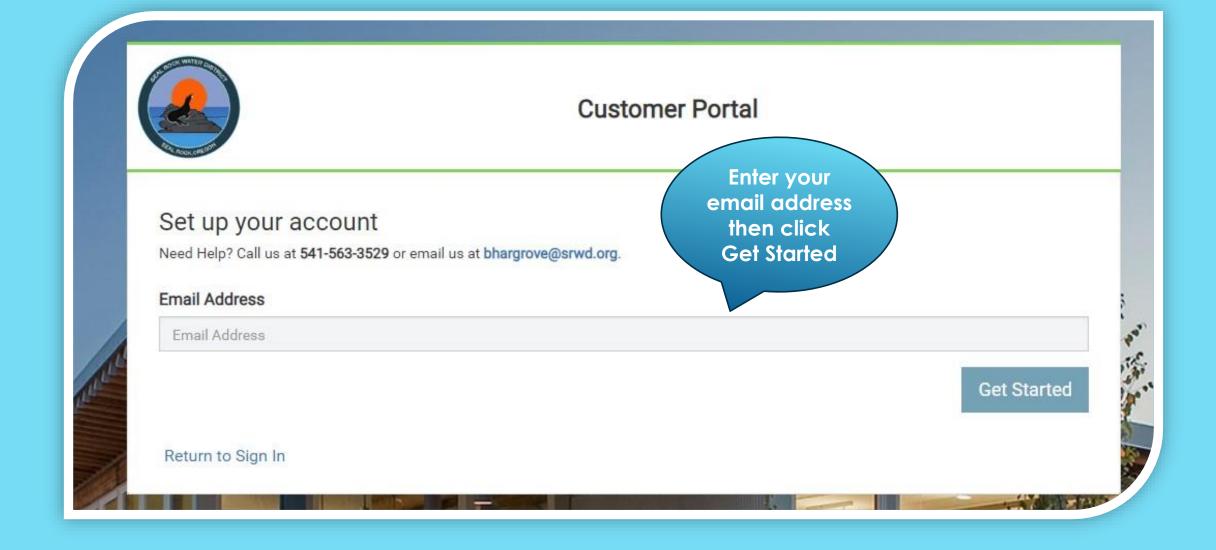

Enter your email address then click Get Started.

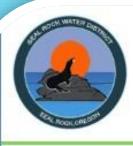

## **Customer Portal**

# Set up your account

Need Help? Call us at 541-563-3529 or email us at bhargrove@srwd.org.

# Check your email.

An invitation was sent to bhargrove@srwd.org.

Return to Sign In

Go to your email & follow the instructions in the email.

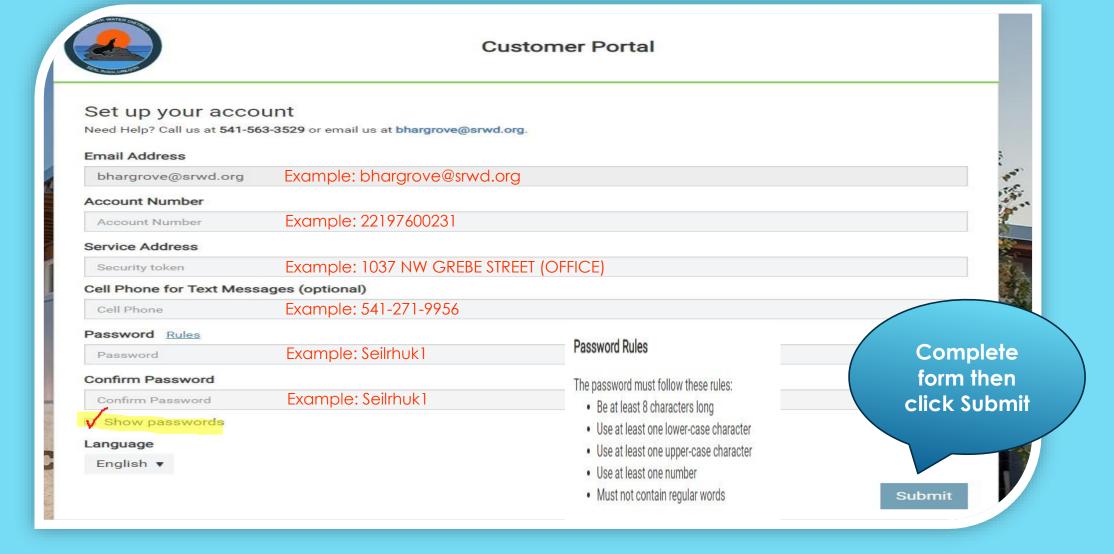

- Enter your Account Number (do not enter periods).
- Enter your Street Address (exactly as it shows on your utility bill including capitalization & any special characters).
- Enter a cell phone number if you would like to receive text messages regarding your alerts you set up.
- Enter a Password (click Rules to view the password rules).
- · Once you click Submit you will be taken back to the login screen.

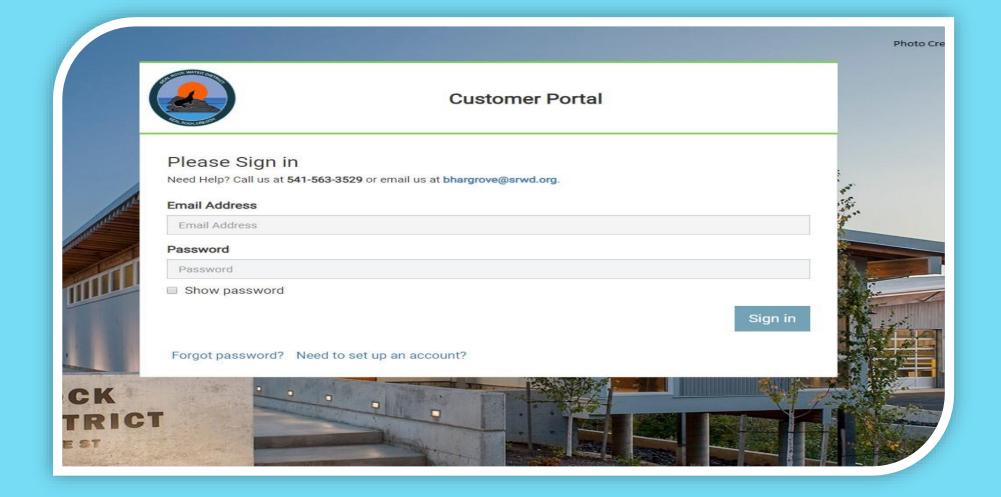

Sign in using your email address and password.

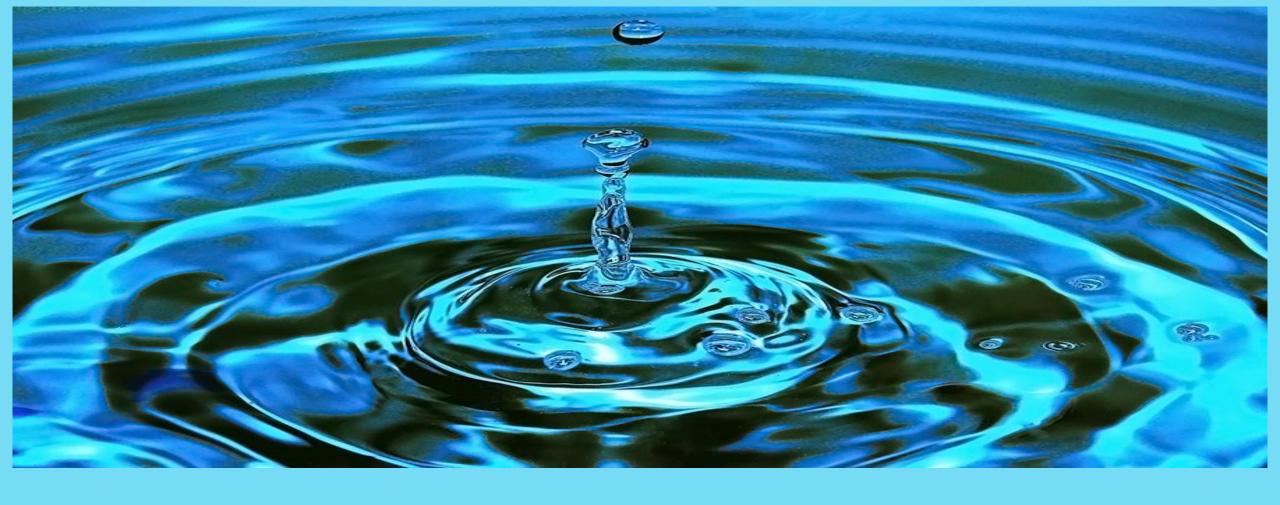

THANK YOU FOR SIGNING UP FOR THE CUSTOMER PORTAL

IF YOU HAVE ANY QUESTIONS GIVE US A CALL AT 541-563-3529 OR VISIT US AT 1037 NW GREBE STREET SEAL ROCK OREGON